## Using aleks.com for the first time.

Click on this link aleks.com or in an Internet window type in aleks.com and hit **Enter** on your keyboard.

You will look down the page and click on:

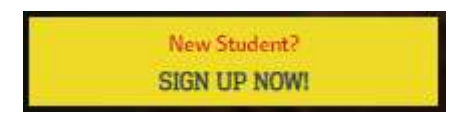

After clicking you will see the following and enter in your code shown on right, and then click on **CONTINUE** 

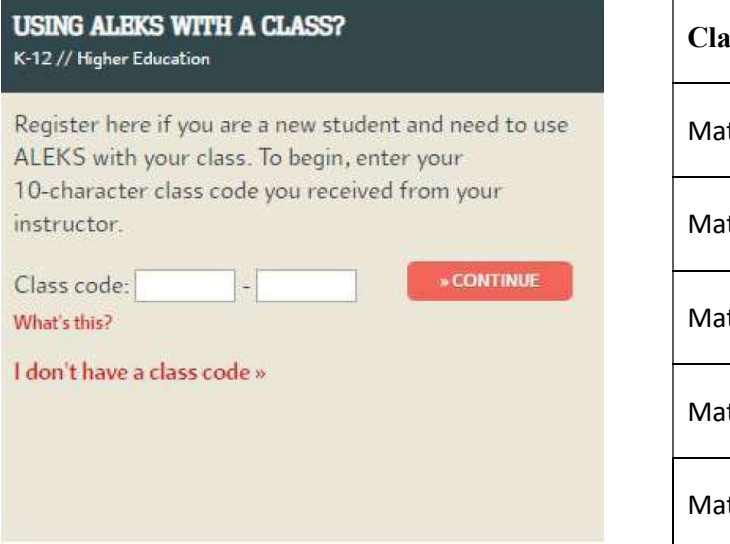

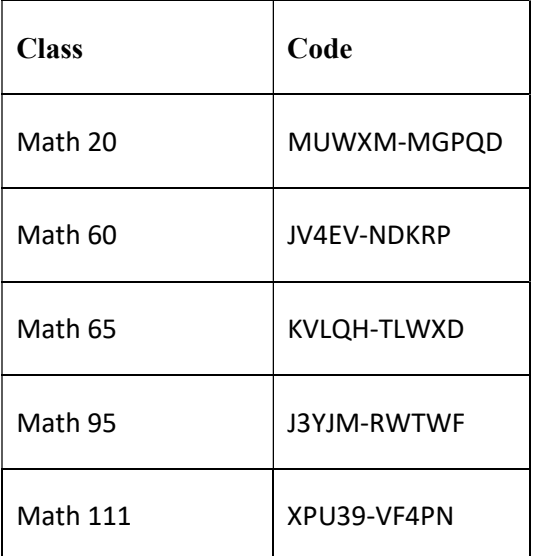

Click on **Confirm** at the bottom of the page.

Now make sure you click on:

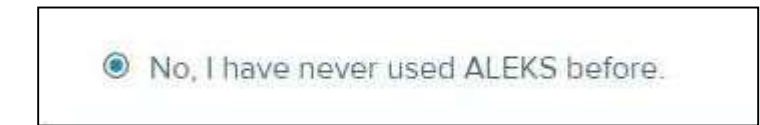

You will then be able to enter in all of your information.